## **О реализации взаимодействия**

**программы SiteSputnik со сторонними API**

В данном обзоре представлен один из вариантов взаимодействия программы SiteSputnik с API сайтов.

Прежде, чем описать работу серверной части, необходимо знать, что делается программой SiteSputnik на стороне клиента, а именно:

1) какая информация подготавливается к отправке на сервер;

2) метод и протокол отправки этой информации;

3) её детальную структуру и формат.

На сервер программой SiteSputnik может быть отправлено содержание Рубрик или Чистого потока, отправка осуществляется по протоколу http/https методом POST в формате JSON, детальная структура которого такова:

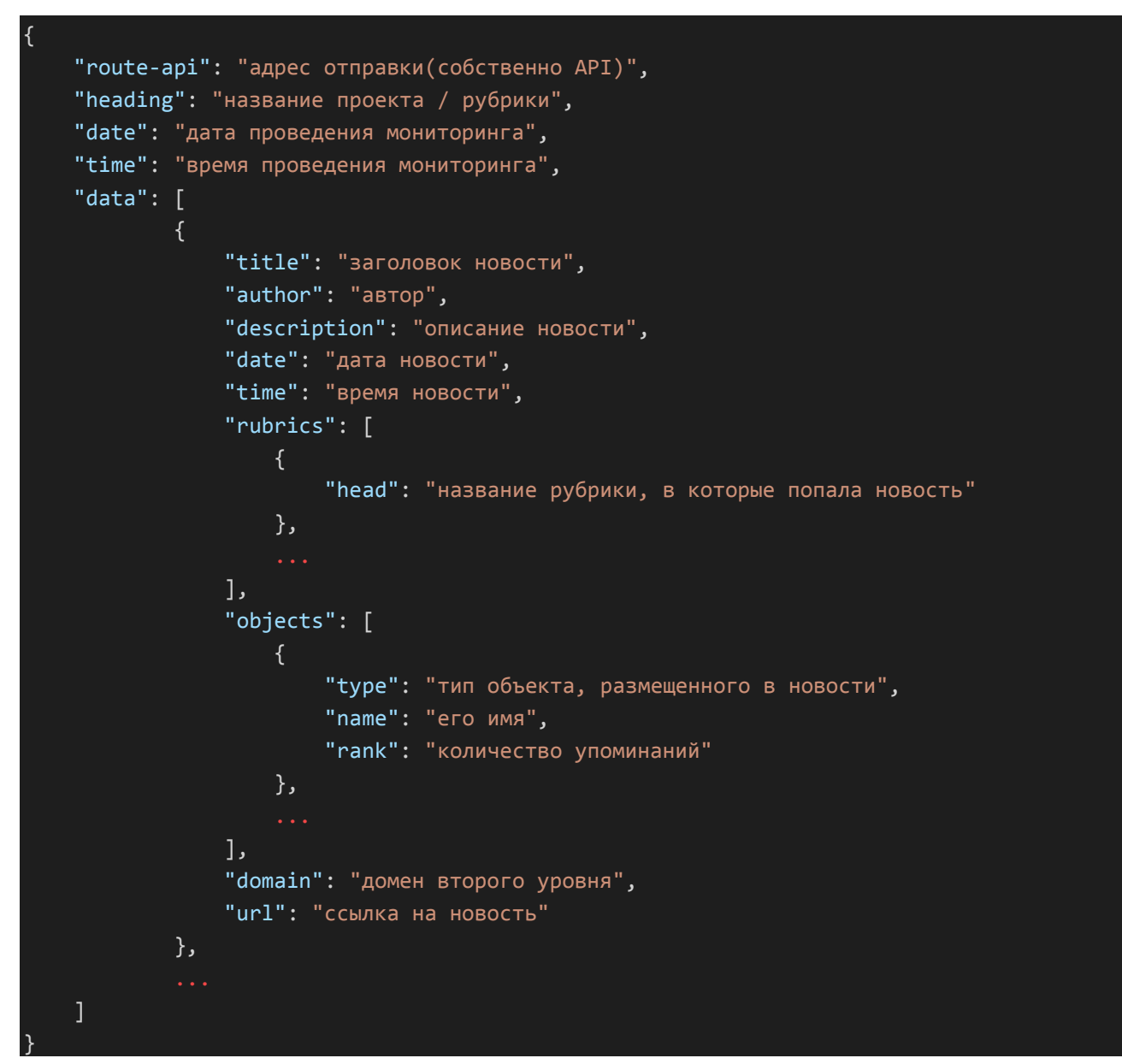

Подробнее о работе на стороне клиента на ссылке: [SiteSputnik: Конвертация выдачи в](http://sitesputnik.ru/Help/I/JSON_SiteSputnik.pdf)  JSON-формат [и её использование.](http://sitesputnik.ru/Help/I/JSON_SiteSputnik.pdf)

20.04.18 - добавлены элементы мультимедиа, например:

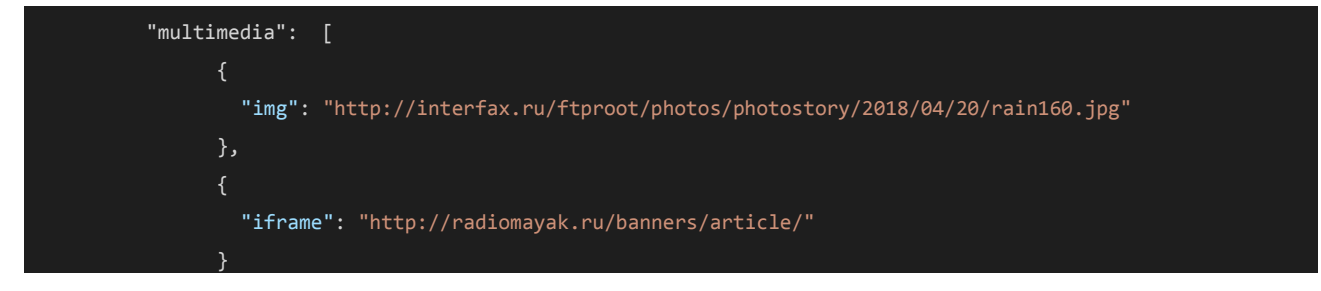

## Общая схема взаимодействия выглядит в общем так:

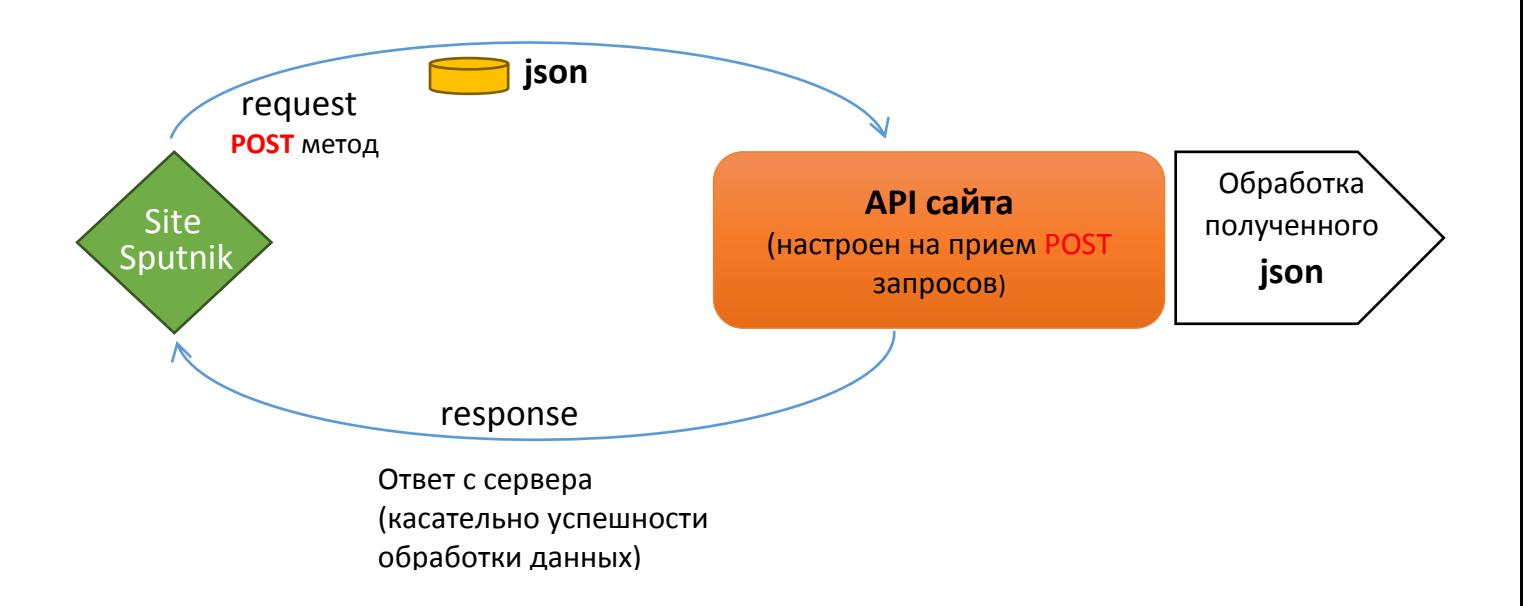

Как один из примеров возможной реализации этой схемы, представляется реализация сервера на платформе NodeJs / Express с записью получаемого json в базу данных MongoDB, вот ссылка на репозиторий с кодом - https://github.com/NickRbk/Simple-API.

В папке 'server' находятся все файлы для запуска сервера. Папки 'app' и 'config' определяют настройки для запуска/работы БД и являются несущественными для описания общей схемы работы с SiteSputnik.

Основной файл - server.js, в котором определен API, отвечающий за прием запросов метолом POST.

Это частный случай реализации серверной части сайта для приема данных с SiteSputnik. Все зависит от конкретной технологии, на которой работает конкретный сайт. В данном случае в параметр "route-api": СайтСпутник должен поместить следующее API: http://localhost:7777/api/news (здесь приведен адрес API для локально запущенного сервера).

## Информация о создании API размещена в табличке:

```
// Создание АРІ
         const apiRouter = express. Router();
         app.use('/api', apiRouter);
         // Определяем адрес /api/news и назначаем ему метод POST
         // То есть если Ваш сайт условно говоря https://test.com, то по адресу
         // https://test.com/api/news можно отправлять запрос и этот адрес нужно
         // указать для отправки в SiteSputnik
         apiRouter.route('/news')
          \rightarrow .post( (req, res) => {
                 // через переменную req.body получаем доступ к json
                 // и считываем данные, обращаясь к ключам json
                 const dataset = req.body['data'];
                 const generalData = {
                      routeApi: req.body['route-api'],
                     heading: req.body['heading'],
                     dateProject: req.body['date'],
                     timeProject: req.body['time']
                 \mathcal{E}:
                 // Тут для примера определена логика работы с БД,
                 // функция для сохранения данных определена
                 // по пути './app/helpers/saveNews'
                 const saveNews = require('./app/helpers/saveNews');
                 saveNews(dataset, generalData)
                      .then(
                          result => \{res.json({ message: result }) // OTBeT B CAyyae yCHexa
                          \lambda.
                          error \Rightarrow fres.json({ message: error }) // Ответ в случае ошибки
                          \lambda);\frac{1}{2}\});
```
Автор: Николай Рыбак, г. Киев, Украина, 09.01.2018г.